## **How to install net-snmp**

*Step by step guide*

1. Download the last version net-snmp binary for windows from http://netsnmp.sourceforge.net/download. The file must look like net-snmp-X.X.X.X-X.win32.exe

2. Install the downloaded file. Leave the default options. The packet will be install in c:\usr by default.

3. Download the .MIB file and put it into c:\usr\share\snmp\mibs

4. Add new line in the file c:\usr\etc\snmp\snmp.conf with the "mibs all" directive.

5. Now you can test different commands for OID access, supported by DAEnetIP1 module. Their names you may see in the .mib files.

6. Example SNMP commands:

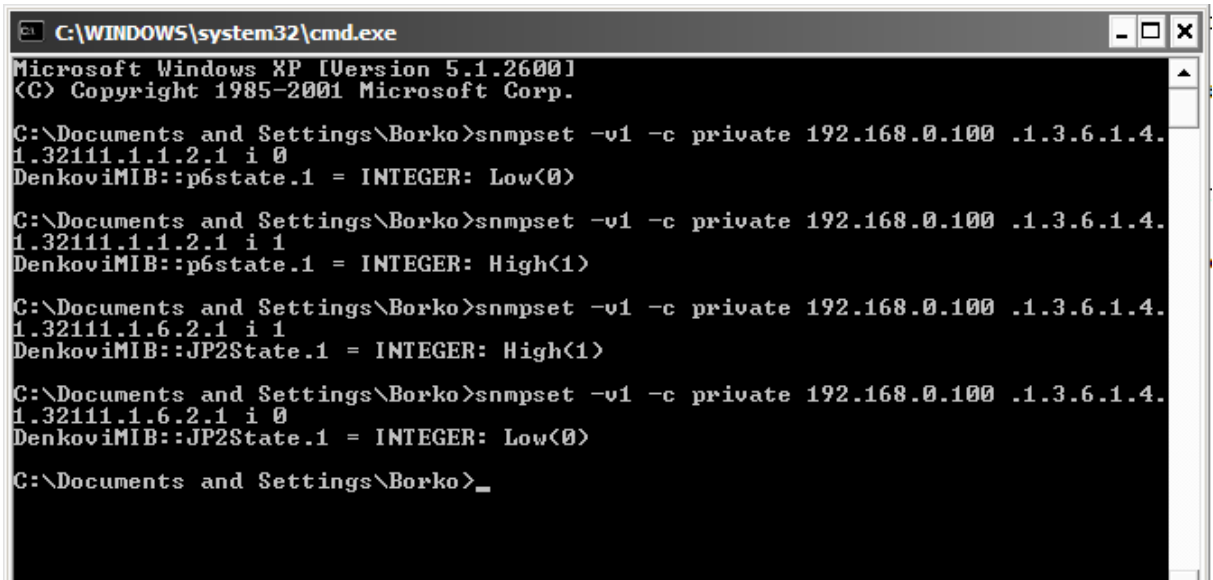

 $\Box$ 

*Making JP1.1 in "1"*  snmpset -v1 -c private 192.168.0.100 .1.3.6.1.4.1.32111.1.1.2.1 i 1

*Making JP2.1 in "1"*  snmpset -v1 -c private 192.168.0.100 .1.3.6.1.4.1.32111.1.6.2.1 i 1

*Reading JP2.1* snmpget -v1 -c private 192.168.0.100 .1.3.6.1.4.1.32111.1.1.2.1

*Reading MAC* snmpget -v1 -c private 192.168.0.100 .1.3.6.1.4.1.32111.1.3.4.9